## **BIpm: Combining BI and Process Mining**

Mohammad Reza Harati Nik<sup>1,2</sup>, Wil M. P. van der Aalst<sup>3</sup> and Mohammadreza Fani Sani<sup>3</sup>

<sup>1</sup>Department of Industrial Management, Allameh Tabataba'i University, Tehran, Iran <sup>2</sup>PhD visitor at Process and Data Science (PADS) team at RWTH Aachen, Germany <sup>3</sup>Department of Computer Science, RWTH Aachen, Germany

Keywords: Process Mining, Business Intelligence, Microsoft Power Bi, Process Cubes, Business Analytics.

Abstract:

In this paper, we introduce a custom visual for Microsoft Power BI that supports process mining and business intelligence analysis simultaneously using a single platform. This tool is called BIpm, and it brings the simple, agile, user-friendly, and affordable solution to study process models over multidimensional event logs. The Power BI environment provides many self-service BI and OLAP features that can be exploited through our custom visual aimed at the analysis of process data. The resulting toolset allows for accessing various input data sources and generating online reports and dashboards. Rather than designing and working with reports in the Power BI service on the web, it can be possible to view them in the Power BI mobile apps, and this means BIpm provides a solution to have process mining visualizations on mobiles. Therefore, BIpm can encourage many businesses and organizations to do process mining analysis with business intelligence analytics. Consequently, it yields managers and decision makers to translate discovered insights comprehensively to gain improved decisions and better performance more quickly.

## 1 INTRODUCTION

Nowadays, process mining is a new and emerging interdisciplinary field between data science and business process management. Generally, it bridges the gap between business process management and workflow management on the one hand and already between data mining, business intelligence, and machine learning on the other hand (van der Aalst, 2016). Process mining can be subdivided into process discovery, conformance checking, and enhancement. In process discovery, we aim to discover a process model that describes the process captured within the event data. In conformance checking, deviations between event log and the predefined desirable process model are discussed, and the enhancement techniques focus on improving a process by enhancing the model using the corresponding event log, e.g., adding timestamps analysis to expose the bottlenecks and service levels (van der Aalst, Adriansyah and van Dongen, 2012).

Among these approaches, process discovery plays a fundamental and significant role in understanding what occurred in reality. In other words, it helps us to understand how process instances were executed in reality. In this branch of process mining, the event log is used to distinguish "de facto models," i.e., the model aims to show real executive business processes (van der Aalst et al., 2010). The real sequence of executing activities as a process model is the valuable output since this yields business owners and service managers to interpreter desirable insights of hidden knowledge of the stored event data from various working information systems. Moreover, there are different ways to show a process model. The most widely used type of presentation is process graph that simply provides interpretable process models (Agrawal, 1998).

When there are multiple attributes in the given dataset, and many classes of cases are available in the event log, the ability to do process mining in a multidimensional manner becomes more crucial. The business analyst needs to investigate the multiple case dimensions on the behaviors of the process. Multidimensional process mining is related to use the Online Analytical Processing (OLAP) infrastructure in process mining (van der Aalst, 2013). Therefore, it makes sense to integrate process mining into an existing Business Intelligence (BI) tool that is supporting OLAP technology. This integration allows leveraging the scalability and data preprocessing capabilities for real data science projects.

To address this issue, we implemented a process mining tool building upon the Power BI infrastructure. We named the tool Business Intelligence and process mining (BIpm). BIpm can discover process models from event logs and plot them understandably and also showing compliance diagnostics. Moreover, one of the advantages of BIpm is getting the Power BI users and all BI experts more familiar with process mining analysis. BIpm lets BI developers and general data scientists subsequently apply process mining analysis quickly, user-friendly and easily in the platform that they are used to it. According to the available license fees for process mining commercial tools such as Disco and Celonis, BIpm is more affordable. It is free custom visual and only the probable fee might be charged for using Power BI. Meanwhile, regarding to the current license policy of Microsoft, using Power BI Desktop is completely free (Microsoft, 2019).

The idea to relate process mining to OLAP analysis was introduced firstly by van der Aalst (van der Aalst, 2013) and it was realized by building the so-called Process Cube paradigm (Bolt and van der Aalst, 2015). Process cubes organize event data in the form of an OLAP cube to allow for discovering, comparing and analyzing the process models by applying dice and slice filtering functions on the cube (cross filtering). Here, we continue this line of research by providing an integrated process mining solution with many BI features analysis in a single platform. This is achieved by our developed custom visual for Microsoft Power BI. Power BI is the powerful self-service BI platform for big data-centric businesses with many interactive visualizations for graphical figures, data mining tasks, statistical analyses, and geographical maps and also it has useful features such as supporting online dashboards, customized reports and, online alerting (Ferrari and Russo, 2016). There are many options for connecting or importing different data sources into Power BI, as long as the following constraints are satisfied 1) there is a 1 GB limit for each dataset. 2) The maximum number of rows when using DirectQuery is 1 million rows and when not using DirectQuery is 2 billion rows, 3) The maximum number of columns in a dataset should not exceed more than 16,000 columns (Microsoft, 2019). These constraints are not limiting in most applications.

By using BIpm, business owners, business analysts, and managers can understand the value of process mining and come up with the improvement plans for reengineering the previous and ongoing processes or designing forerunner ones in the hope to achieve the better performance and efficiency.

## 2 BIpm OVERVIEW

In this section, we give an overview of BIpm. Firstly, we will describe how the input data fields should be prepared and placed in the Fields pane of Power BI. After that, we illustrate some functional capabilities and available opportunities in the BIpm for better understating of process mining analysis.

### 2.1 Input Fields

According to the expected attributes of standard event logs for process mining, given data logs in Power BI should have these attribute fields: CaseId (i.e., the identifier for each case), Activity (i.e., activity name associated to events), and Timestamp (i.e., the execution time of one activity regarding to the determined case). Moreover, *Path threshold* and *Activity threshold* are optional fields. Other event and process attributes such as Resource, Cost, lifecycle, etc. can be used for multidimensional analysis and to enrich analysis by adding further insights. An example of an event log is mentioned in Table 1.

| Case Id | Activity        | Timestamp | Resource | Customer<br>Type |
|---------|-----------------|-----------|----------|------------------|
| 1142    | Register        | 11:25     | System   | Gold             |
| 1142    | Analyze Defect  | 12:50     | Tester3  | Gold             |
| 1142    | Repair (Simple) | 13:25     | SolverS1 | Gold             |
| 1145    | Register        | 11:44     | System   | Silver           |
| 1142    | Test Repair     | 17:12     | Tester1  | Gold             |
| 1142    | Restart Repair  | 18:15     | System   | Gold             |
| 46      | Test Repair     | 05:47     | Tester6  | Bronze           |
| 46      | Inform User     | 06:00     | System   | Bronze           |
| 46      | Archive Repair  | 06:02     | System   | Bronze           |
| 45      | Register        | 19:36     | System   | Gold             |
| 45      | Analyze Defect  | 19:36     | Tester3  | Gold             |
| 45      | Repair (Simple) | 20:01     | SolverC2 | Gold             |

Table 1: Sample rows of an example event log.

To get the proper output process model, the following practical points are recommended to be considered in the Power BI report designing level:

- 1. The data type of "CaseId" field should be numeric for performance reasons, but simple conversions are available. The data type of "Timestamp" field can be the time or series of integers.
- 2. Generally, CaseId, Activity, and Timestamp attributes should be set as "Don't summarize" to be considered as the row based granularity in the data input gateway for the custom visual. It can be done in the drop-down menu of each field slot in the Fields pane.

- 3. The values for "Path threshold" and "Activity threshold" have to be set in the range of 1-100. This threshold is for determining the percentage of path or activity based on the unique values of case identifiers (i.e., distinct count of CaseId) that should be participated in plotting the final output graph. Initially, the default values of "Path threshold" and "Activity threshold" are 80 and 100 respectively.
- 4. For the "Path threshold," to avoid plotting disconnected output graph, even in the lowest value, main paths are kept in the result process models
- 5. Using "what if parameter" technique of Power BI for "Path threshold" and "Activity threshold" (ranged 1-100 and changed it to the single value) provides the option for end users to change the thresholds to identify their effects on the output process model when they are working with dashboards interactively. If these fields are left empty, these settings can also be changed through the Power BI desktop and designing mode of the Power BI service by the "Thresholds" choice in the "Format" pane which is located on the right side of "Fields" pane, below the "Visualizations" pane.

By dragging all mandatory fields into the visual custom data field slots, BIpm creates the process model in the format of the directed flow graph. The provided output has many user-friendly features to analyze interactively for better scrutinizing aspects of processes in a multidimensional manner.

### 2.2 BIpm Capabilities

In addition to the general capabilities being available within Power BI and in the produced process model visualization, we would like to highlight some important features of doing process mining with BIpm. All these features are illustrated using a simple event log containing information about repairs (the Process Mining Group, Math&CS department, 2016). For a better understanding of multidimensional analyses, we added more two fields to the event log, the first one is the random label of customer-cluster (Gold, Silver, and Bronze) and the second one is the random label for repair types (Normal and Emergency) that both of them are case attributes.

### 2.2.1 Cross Filtering

Using BIpm provides the opportunity to do process mining by applying many other visual objects which are available in the default visualization pane of Power BI and also at Microsoft AppSource. Therefore, process mining analysis along with many self-service BI features becomes ready to use. Meanwhile, one of the useful capabilities is filtering the data with many other visualization dice and slice features. For example, Figure 1 shows the process model in the downside, for three dices applied to visual charts related to the input given log, Customer types="Silver," Repair types="Normal" and NumberRepairs=0 (Figure 1).

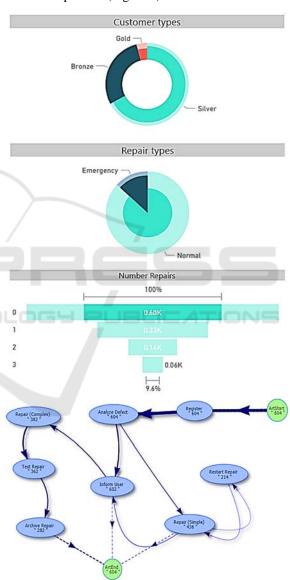

Figure 1: The sample dashboard that is containing the process model for the three dimension filtered data model by just clicking on the related top visual charts.

Note that, BIpm not only let us apply process mining on filtered data based on BI features, it allows to filter the given data based on process mining features. For example, we could filter out process instances with that two activities are executed directly after each other in them.

# 2.2.2 Highlighting the Activity and Its Related Nodes

If the process model is complicated with many activities, the ability to analyze each activity with its following connections can be useful due to the complexity reduction of the process model. Therefore, this is offered by BIpm in the way, i.e., shown on the left side of Figure 2. Besides, by clicking on each node, it becomes highlighted in yellow (Figure 2- the right side). This feature helps to focus attention.

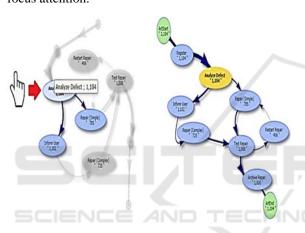

Figure 2: Left side: a sample of applying activity selection. Right side: an example of the activity highlighting.

# 2.2.3 Plotting the Social Network of the Handover of Work

It is possible to get the social networks of resources when the original event log has the resource attribute. When the resource field is chosen instead of the activity field, the social network of the handover of work is created and visualized (Figure 3).

### 2.2.4 Process Models Comparison

The option of "Visual level filters" provided for all custom visuals in Power BI allows the user to compare different process models used sliced or diced data. For instance, it is possible to study the differences between two process models of gold and silver customers by setting the filter for the first BIpm visual instance with the Gold item and another one with the Silver item as it is shown in Figure 4.

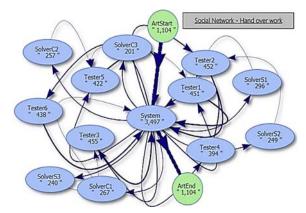

Figure 3: An example of a social network.

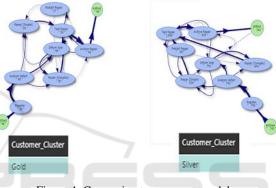

Figure 4: Comparing two process models.

#### 2.2.5 Online Process Monitoring

In many industries, for decision makers, it is crucial to have on-line analysis instead of off-line results. For example, the number of concurrent tasks of a human resource could affect the performance of him/her. So if the number of current works of each employee could be monitored in a real-time situation could help managers to distribute works.

The advantage of using Power BI, let business owners connect their designed business dashboards to online streams. This type of connections allows us to monitor the ongoing process models of a business in a real-time. Note that, this feature can process mining more applicable.

### 2.2.6 Sharing Process Mining Analysis

After applying BIpm features, users can share the corresponding designed dashboard with the fixed or adjustable settings to others. There are also many ways to export the process mining analysis. For example, users can create a *PDF* file from the discovered process model, when using Power BI service, the dashboard can be published on the web

and it can be put in other webpages as a web part, or export the *CSV* file of an event log after applying different filtering on it.

As it is possible to define different roles in Power BI, we could apply various access levels for reports. For example, even the source of data for all reports is the same, the possible views of users in HR department may be different from views in the finance department.

Nowadays confidentiality issues are critical for companies. As BIpm provides the service integrated into MS Power BI, there is no need to pass data from various tools.

## 3 COMPLEMENTARY MATERIALS

BIpm was published on Microsoft AppSource under "Power BI visuals" category and can be obtained via the following link: https://appsource.microsoft.com/product/power-bi-visuals/WA104381928?tab=Overview.

During downloading any custom visual from AppSource, there are some useful step-by-step instructions about how to import the custom visuals into Power BI. Moreover, we have prepared some complementary guidelines and documents to empower users to apply BIpm successfully:

- 1. There are some prerequisites to use BIpm such as installing R packages and enabling R scripts running in Power BI. These are described briefly at http://processm.com/powerbi-custom-visuals/bipm/installing-bipm/.
  - 2. There are some necessary guidelines for how to set input data fields which are mentioned at: http://processm.com/powerbi-custom-visuals/bipm/.
  - 3. The power BI project sample (.pbix format) based on repair log scenario is also prepared and it can be downloaded from this link: https://github.com/hnreza/ProcessM/blob/master/ProcessM.pbix.
  - 4. The online demo on the Power BI service is available at: https://app.powerbi.com/view?r=eyJrIjoiMzUyZDAyMmQtYjRjNC00YTYwLWFiOGQtMzVmZmNmYWYyMWFkIiwidCI6ImM0ZDAyZmZlLTRlYTctNDViZC1iYTcwLTg5OWM3NTVkOGNhYiIsImMiOjl9.

### 4 CONCLUSION

In this paper, the capabilities and features of BIpm as a custom visual for doing multidimensional process mining in Microsoft Power BI are introduced. This solution provides the opportunity to analyze complicated event logs with many classes of cases to distinguish hidden insights of processes in a multidimensional manner. BIpm offers many interactive capabilities that tightly integrate BI and process mining functionalities.

Meanwhile, many significant features of BIpm such as highlighting, cross-filtering, comparing, and creating the social network along with some useful capabilities of Power BI were explained briefly. Generally, our proposed approach, on the one hand, enriches BI dashboards with interactive and online process mining and on the other hand, persuades BI users to expand their toolset by inferring process models using BIpm.

As future work, we aim to provide other process mining analysis e.g., conformance checking and bottleneck analysis in MS Power BI.

### REFERENCES

- van der Aalst, W.M.P., 2016. *Process mining: data science in action*. Springer. Heidelberg, 2<sup>nd</sup> edition.
- van der Aalst, W.M.P., 2013, Process cubes: Slicing, dicing, rolling up and drilling down event data for process mining. In *Asia-Pacific Conference on Business Process Management* (pp. 1-22). Springer, Cham.
- van der Aalst W.M.P., Adriansyah A., van Dongen B., 2012. Replaying history on process models for conformance checking and performance analysis. Wiley Interdisciplinary Reviews: Data Mining and Knowledge Discovery, 2(2), pp.182-192.
- van der Aalst, W.M.P., Van Hee K.M., Van der Werf J.M., Verdonk M., 2010. Auditing 2.0: Using process mining to support tomorrow's auditor. *Computer*, 43(3).
- Agrawal, Rakesh, Dimitrios Gunopulos, and Frank Leymann. "Mining process models from workflow logs." International Conference on Extending Database Technology. Springer, Berlin, Heidelberg, 1998.
- Bolt, A. and van der Aalst, W.M., 2015, Multidimensional process mining using process cubes. In *International Conference on Enterprise, Business-Process and Information Systems Modeling* (pp. 102-116). Springer, Cham.
- Ferrari, A., Russo, M., 2016. Introducing Microsoft Power BI. *Microsoft Press*.
- Microsoft, 2019. Data sources for the Power BI service. *Microsoft documentation*. [Online] Available at: url: https://docs.microsoft.com/en-us/power-bi/service-get-

data [Accessed 14 January 2019].

Microsoft, 2019. Go from data to insight to action with Power BI Desktop. [Online] Available at: https://powerbi.microsoft.com/en-us/desktop/ [Accessed 14 January 2019].

The Process Mining Group, Math&CS department, Eindhoven University of Technology, 2016. Repair Example. [Online] Available at: url: www.processmining.org/\_media/tutorial/repairexample.zip [Accessed 14 January 2019].

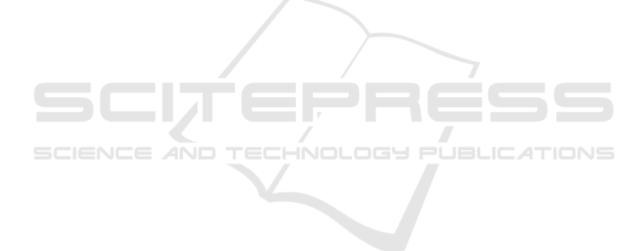